## **System Settings - Presence Connectors**

## **General**

Presence connectors are used to connect the Jtel system to other communications systems, for example, PBX Systems or Collaboration Systems such as Microsoft Teams, to provide various functions to the Jtel system.

As system administrator, you can create, edit and delete a presence connector.

The activation or deactivation of a presence connector is only possible by a system administrator.

## Presence Connectors: Creation and Editing

Choose **System Settings - Presence Connectors,** in the main menu, to view the table of presence connectors.

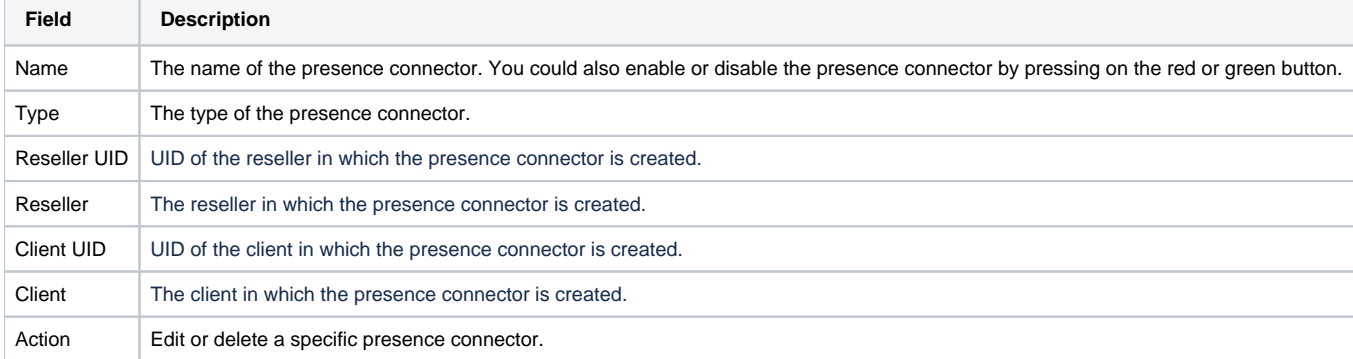

Use **New** in the toolbar to create a new presence connector. Provide the following information:

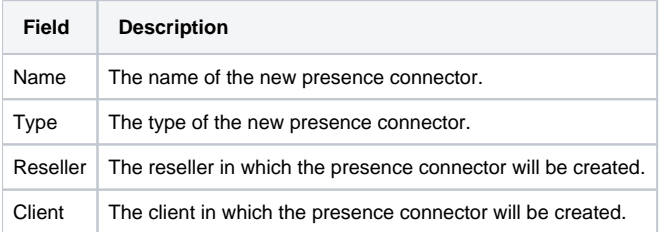

Then Press **Save and Continue** to complete the xml settings which are well documented on [Presence Connectors](https://wiki.jtel.de/display/JPW/Presence+Connectors).

A restart of the connector by pressing the red button next to the connectors name might be required, if the connection to the external endpoint was lost at some point.